# <span id="page-0-0"></span>**Lecture Notes on JUnit (COMP 303)**

- These slides extracted from material at  $\bullet$ <http://junit.sourceforge.net/doc/testinfected/testing.htm>.
- Slides compiled by Laurie Hendren, McGill University.

[next](#page-1-0) .... [Slide 1] ....

# <span id="page-1-0"></span>**JUnit is a simple framework for testing Java programs**

- Encourages you to develop tests as you develop code.
- Makes it easy to run test suites.
- You may even want to write the test first.
- You can download JUnit from [http://junit.org](http://junit.org/)

[previous](#page-0-0) | [start](#page-0-0) | [next](#page-2-0) .... [Slide 2] ....

#### <span id="page-2-0"></span>**Example Problem: Representing a currency**

```
class Money {
     private int fAmount;
     private String fCurrency;
     public Money(int amount, String currency) {
        fAmount= amount;
         fCurrency= currency;
     }
     public int amount() {
         return fAmount;
 }
     public String currency() {
         return fCurrency;
     }
     public Money add(Money m) {
       return new Money(amount()+m.amount(), currency());
     }
}
```
[previous](#page-1-0) | [start](#page-0-0) | [next](#page-3-0) .... [Slide 3] ....

## <span id="page-3-0"></span>**Want to test the add method - code a little test a little**

- Define a MoneyTest class that extends TestCase .
- Define a method testSimpleAdd() that:
	- 1. creates objects to use in the test case *fixtures*
	- 2. code which exercises the objects in the fixture
	- 3. code which verifies the result

[previous](#page-2-0) | [start](#page-0-0) | [next](#page-4-0) .... [Slide 4] ....

#### <span id="page-4-0"></span>**Let's see what it looks like:**

```
public class MoneyTest extends TestCase {
    public void testSimpleAdd() {
        Money m12CHF= new Money(12, "CHF"); // (1)Money m14CHF= new Money(14, "CHF");
        Money expected= new Money(26, "CHF");
        Money result= m12CHF.add(m14CHF); // (2)
         Assert.assertTrue(expected.equals(result)); // (3)
     }
}
```
[previous](#page-3-0) | [start](#page-0-0) | [next](#page-5-0) .... [Slide 5] ....

### <span id="page-5-0"></span>**But wait, how do we check if two Money objects are equal?**

- must override the method *equals* defined in Object
- let's write a test for it, before we actually code the method

```
public void testEquals() {
    Money m12CHF= new Money(12, "CHF");
    Money m14CHF= new Money(14, "CHF");
    Assert.assertTrue(!m12CHF.equals(null));
     Assert.assertEquals(m12CHF, m12CHF);
     Assert.assertEquals(m12CHF, new Money(12, "CHF")); // (1)
     Assert.assertTrue(!m12CHF.equals(m14CHF));
}
```
[previous](#page-4-0) | [start](#page-0-0) | [next](#page-6-0) .... [Slide 6] ....

## <span id="page-6-0"></span>**Now we have the test, let's implement the code**

```
public class Money { 
   // ... all the previous code 
   public boolean equals(Object anObject) {
     if (anObject instanceof Money) {
         Money aMoney= (Money)anObject;
         return aMoney.currency().equals(currency())
            & & amount() == aMoney.amount();
 }
     return false;
}
```
- Money is a value object, must first check it is of the correct type, and then check the inside values.
- go back and check we have handled all cases in the test.

[previous](#page-5-0) | [start](#page-0-0) | [next](#page-7-0) .... [Slide 7] ....

#### <span id="page-7-0"></span>**Maybe add another case?**

```
public void testEquals() {
    Money m12CHF= new Money(12, "CHF");
    Money m14CHF= new Money(14, "CHF");
    Object o = new Object(); // new fixture here
     Assert.assertTrue(!m12CHF.equals(null));
     Assert.assertEquals(m12CHF, m12CHF);
     Assert.assertEquals(m12CHF, new Money(12, "CHF"));
     Assert.assertTrue(!m12CHF.equals(m14CHF));
     Assert.assertTrue(!m12CHF.equals(o)); // new test case here
}
```
- Note special assertEquals method. If not equal, tester will print toString of each expression.
- As an aside, **always** define a good toString method for every class.
- Other assertXXXX variants, check out <http://junit.sourceforge.net/javadoc/junit/framework/Assert.html>

[previous](#page-6-0) | [start](#page-0-0) | [next](#page-8-0) .... [Slide 8] ....

## <span id="page-8-0"></span>**Avoiding code duplication between different tests**

- Note that there is some code duplication in creating the fixtures in the two methods testSimpleAdd and testEquals .
- Can put common code into methods setUp() and tearDown .

```
public class MoneyTest extends TestCase {
     private Money f12CHF;
     private Money f14CHF; 
     protected void setUp() {
         f12CHF= new Money(12, "CHF");
         f14CHF= new Money(14, "CHF");
     }
     public void testEquals() {
       Assert.assertTrue(!f12CHF.equals(null));
       Assert.assertEquals(f12CHF, f12CHF);
       Assert.assertEquals(f12CHF, new Money(12, "CHF"));
       Assert.assertTrue(!f12CHF.equals(f14CHF));
     }
     public void testSimpleAdd() {
      Money expected= new Money(26, "CHF");
      Money result= f12CHF.add(f14CHF);
       Assert.assertTrue(expected.equals(result));
     }
}
```
[previous](#page-7-0) | [start](#page-0-0) | [next](#page-9-0) .... [Slide 9] ....

#### <span id="page-9-0"></span>**Putting test cases into a suite of tests**

Define a static method called suite() as follows:

If you want to explicitly list the tests to include the following in MoneyTest :

```
 public static Test suite() {
   TestSuite suite= new TestSuite();
   suite.addTest(new MoneyTest("testEquals"));
   suite.addTest(new MoneyTest("testSimpleAdd"));
   return suite;
 }
```
If you want all methods starting with "test".

```
 public static Test suite() {
   return new TestSuite(MoneyTest.class);
 }
```
[previous](#page-8-0) | [start](#page-0-0) | [next](#page-10-0) .... [Slide 10] ....

#### <span id="page-10-0"></span>**Ok, now let's run the test suite.**

- $\bullet$  Make sure junit. jar is on your CLASSPATH, or explicitly give the classpath on your call to java .
- use the command-line version:

java junit.textui.TestRunner MoneyTest

or use the Swing version:

java junit.swingui.TestRunner MoneyTest

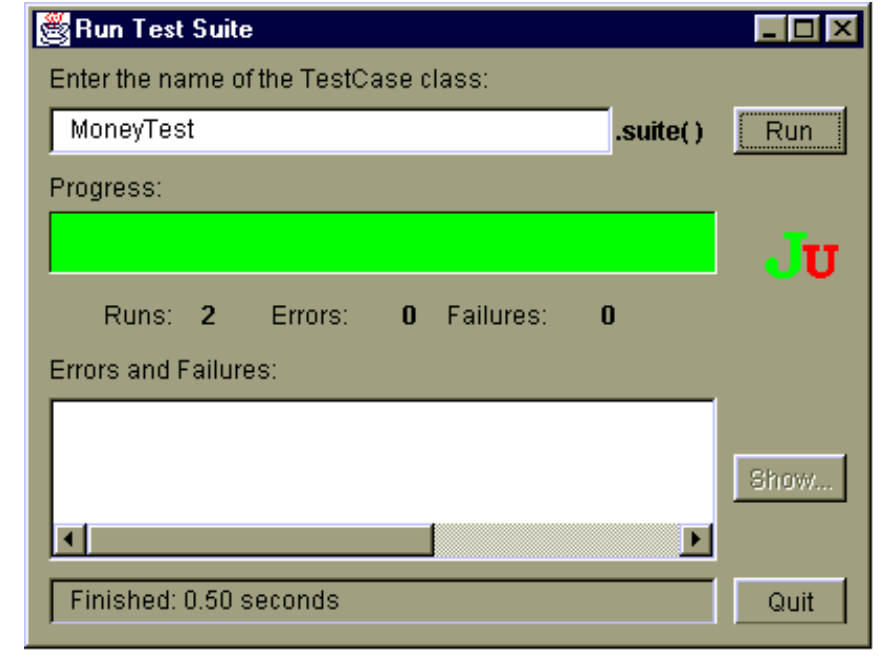

[previous](#page-9-0) | [start](#page-0-0) | [next](#page-11-0) .... [Slide 11] ....

## <span id="page-11-0"></span>**Some general testing practices**

- Martin Fowler says *"Whenever you are tempted to type something into a print statement or a debugger expression, write it as a test case instead."*
- At first you will have to create a lot of fixtures, but then you will find you have created all the infrastructure and new tests become easier to add.
- Try to write tests that you imagine to be useful. Look for the boundary cases.
- When to add tests:
	- During development: while you are designing your class (but before implementing).
	- During debugging: when someone discovers a defect, first write a test that should succeed if your program is working, then debug until it succeeds.
- When to run the tests:
	- All the time.
	- If you find newly introduced errors right away, then you have a good idea where the error might be.
	- Fix errors right away, keep your test suite running.

[previous](#page-10-0) | [start](#page-0-0) .... [Slide 12] ....